# Retro Arcade Game Console

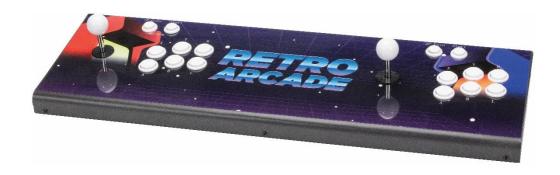

User Manual

### **Box Contents:**

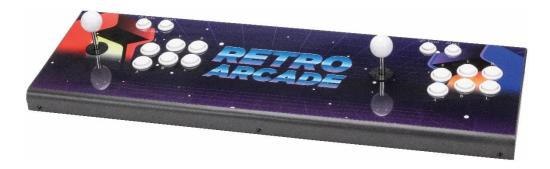

1 x Retro Arcade Game Console

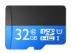

1 x Inbuilt 32GB microSD Card

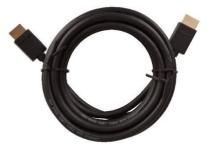

1 x 3m HDMI Cable

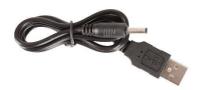

1 x 1.2m USB to DC Power Cable

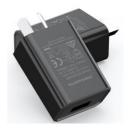

1 x USB Mains Power Adaptor

# **Product Diagram:**

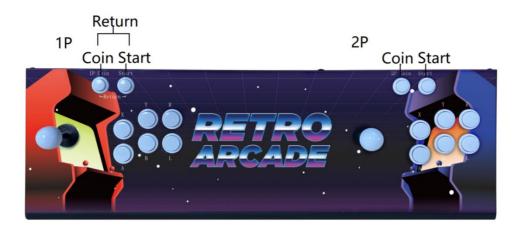

| Feature:                       | Description:                                        |
|--------------------------------|-----------------------------------------------------|
| Joystick                       | Push up/down to sort through the games list         |
|                                | Push left/right to sort through the game pages      |
|                                | Push up/down/left/right movements while in          |
|                                | game                                                |
| X, Y, R, A, B, L               | Press A to select the current game                  |
| Buttons                        | Press X,Y,R,A,B,L buttons for actions while in game |
| Return/Pause                   | Press the coin and start buttons at the same time   |
| (1st Player)                   | to return to the previous menu                      |
| Coin (1 <sup>st</sup> Player)  | Press the coin button while in the game menu so     |
|                                | that you can start playing                          |
| Start (1 <sup>st</sup> Player) | Press the start button after the coin has been      |
|                                | added to the game                                   |
| Coin (2 <sup>nd</sup> Player)  | Press the coin button while in the game menu so     |
|                                | that it adds a second player                        |
| Start (2 <sup>nd</sup> Player) | Press the start button after the coin has been      |
|                                | added to the game to add a second player            |

# **Product Diagram (Cont.):**

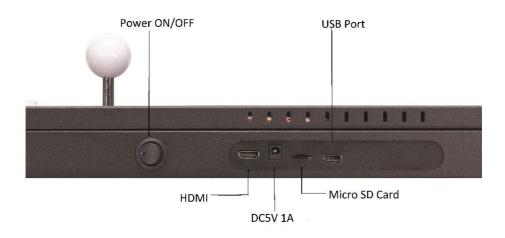

| Feature:            | Description:                                   |
|---------------------|------------------------------------------------|
| Danier On /Off      | Press the switch to turn the unit On and press |
| Power On/Off        | again to turn the unit Off                     |
| LIDMI Innut         | Connect to the HDMI socket of a TV, monitor or |
| HDMI Input          | projector using a HDMI cable                   |
| Power Socket        | Connect to the USB to DC power cable and USB   |
| (DC5V,1A)           | mains power adaptor to power the unit          |
| minus CD Count Clot | Insert a microSD card up to 128GB (32GB        |
| microSD Card Slot   | included)                                      |
| USB Input           | Connect to a USB external game controller      |

## **Installation:**

1. Insert the USB plug of the USB to DC power cable in to a the USB mains power adaptor.

Note: If using a third party USB mains power adaptor or TV USB port, the voltage and current needs to match 5VDC, 1A otherwise it may not work.

- 2. Insert the DC plug of the USB to DC power cable in to the power socket located on the rear of the game console.
- 3. Plug the USB mains power adaptor into a suitable 240VAC mains wall socket and turn on.
- 4. Press the power switch to On, the LED status indicator should light up blue.
- 5. Connect the HDMI cable to the HDMI socket of your TV, monitor or project.
- 6. Connect the opposite end of the HDMI cable to the HDMI socket of the game console.

## **Operation:**

Once the game console has been powered on, the menu will show as below:

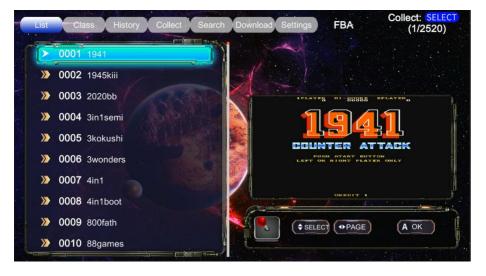

#### List:

To sort through the list of games and activate the game, use the following commands shown below:

#### **Menu Functions:**

| Feature:               | Description:            |
|------------------------|-------------------------|
| Scroll Games List Up   | Push the joystick up    |
| Scroll Games List Down | Push the joystick Down  |
| Turn Page Left         | Push the joystick left  |
| Turn Page Left         | Push the joystick right |
| Select game            | Press the A button      |

#### Class:

Press the R/L buttons to select the class menu to display the list of ROMs available as shown below:

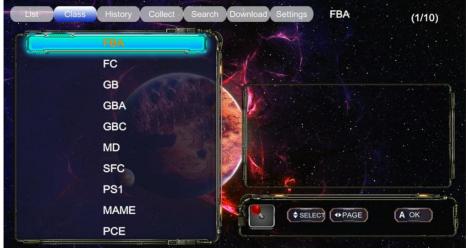

## **History:**

Press the R/L buttons to display a list of previous games played.

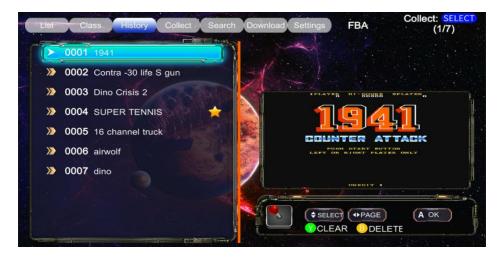

#### **Collect:**

Press the R/L buttons to select the collect menu which displays your favourite saved games.

When viewing the main menu games list; press the coin and start buttons together to add the game to your favourite list. Press the coin and start buttons again to cancel it from the list.

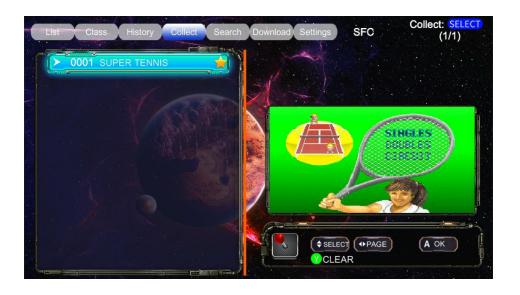

#### **Search:**

Press the R/L buttons to select the search menu which allows you to search a game within the main menu game list.

Push the joystick in the direction of each letter you want to search and press the A button to select.

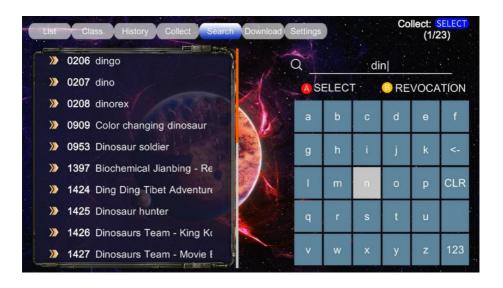

#### **Download:**

Press the R/L buttons to display downloaded games that you have added to the inbuilt 32GB microSD card.

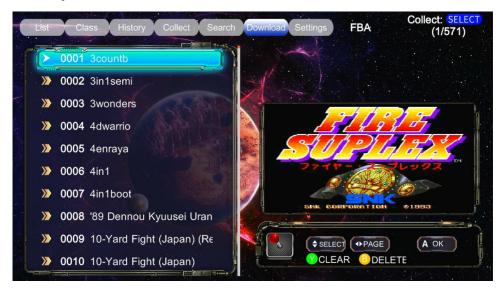

 To add downloaded games to this game console, you require to remove the inbuilt 32GB microSD card from the rear of the console and insert inside a computer.

Note: A microSD card reader may be required if your computer or laptop does not have a microSD card slot.

Note: Do NOT delete any other folders besides the ones in the download folder otherwise the system may not operate.

- 2. Once the microSD card has been inserted; open up the microSD card folder in My Computer.
- 3. Select the folder called download which is shown below:

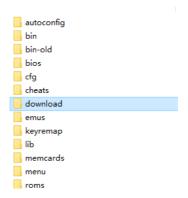

4. Insert the game depending on the format to the correct emulator folder as shown below:

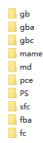

Note: The games are required to be inside a ZIP folder when placed inside the emulator folder otherwise they may not play correctly.

Note: Depending on the format and type of game, some games may not be compatible with this system.

## **Settings:**

Press the R/L buttons to display the settings menu. It shows different language options, keytone settings, factory settings and system information.

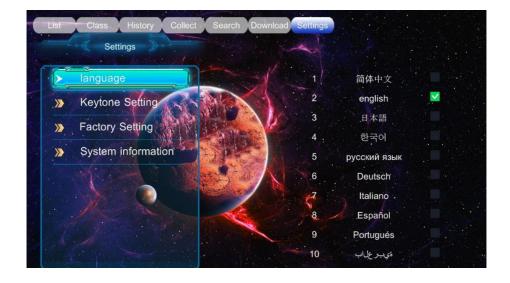

# **Troubleshooting:**

| Problem:                  | Solution:                              |
|---------------------------|----------------------------------------|
| Unit Will Not<br>Power On | Connect the USB mains power adaptor    |
|                           | to the USB to DC power cable and DC    |
|                           | socket on the game console, and        |
|                           | connect properly to a 240VAC wall      |
|                           | socket.                                |
|                           | Make sure the power switch is turned   |
|                           | to on                                  |
|                           | If using a third party USB mains power |
|                           | adaptor or TV USB port, ensure the     |
|                           | voltage and current matches 5VDC, 1A   |
|                           | otherwise it may not power on          |

| Problem:   | Solution:                              |
|------------|----------------------------------------|
|            | Connect the USB mains power adaptor    |
|            | to the USB to DC power cable and DC    |
|            | socket on the game console, and        |
|            | connect properly to a 240VAC wall      |
|            | socket.                                |
|            | Make sure the power switch is turned   |
|            | to on                                  |
| No Display | If using a third party USB mains power |
|            | adaptor or TV USB port, ensure the     |
|            | voltage and current matches 5VDC, 1A   |
|            | otherwise it may not power on          |
|            | Ensure the HDMI cable is connected     |
|            | properly from the game console to the  |
|            | TV, monitor or display                 |
|            | Ensure the microSD card has been       |
|            | inserted correctly                     |

| Problem:   | Solution:                              |
|------------|----------------------------------------|
|            | Ensure the game is the correct M.A.M.E |
|            | format and placed in a ZIP folder.     |
| Added Game | Ensure the game file is placed in the  |
| Won't Play | correct folder on the microSD card     |
|            | Some games may not be compatible       |
|            | with this system                       |

## **Safety:**

- 1. Do not open the case of the game console to avoid damage and injury.
- 2. Keep the game console away from high temperatures as it may cause damage to the unit.
- 3. Disconnect the USB mains power adaptor when not in use long term as it may cause permanent damage.
- 4. If using a replacement or third-party USB mains power adaptor; make sure the voltage and current match the specifications as 5VDC, 1A.

#### **Features:**

- . 2 Players
- . Add & Play your own ROMs
- . Inbuilt 32GB microSD Card
- . External USB Controller Port

## **Specifications:**

Supported Resolution: Up to 4K (3840 x 2160)

Resolution: 1080p (1920 x 1080)

**HDMI: 1.4** 

microSD Card Capacity: Up to 128GB (32GB Included)

microSD Card Format: FAT32

Power: 5VDC, 1A

Dimensions: 762(L) x 246(W) x 122(H)mm